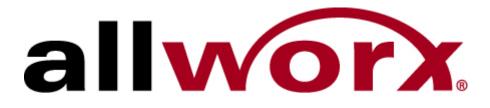

# **Using the Auto Attendant**

InSciTek Microsystems 635 Cross Keys Park Fairport, NY 14450 585-421-3850

# **Table of Contents**

| Auto Attendant                                      | 1 |
|-----------------------------------------------------|---|
| How to Configure the Auto Attendant                 | 2 |
| How to Assign the Auto Attendant to an Outside Line | 5 |
| How to Record the Auto Attendant Greetings          | 6 |
| How to Set Up Shortcuts for Auto Attendants         | 9 |
|                                                     |   |

# Auto Attendant

With older phone systems, every office needed someone who answered the phone, routed calls, and took messages. This person usually performed other tasks too and answering the phone created disruptions which prevented the tasks from being accomplished. Now, with Allworx, the phone is answered automatically by the Auto Attendant which frees up the operator for other duties.

Using the Auto Attendant to answer your phone automatically helps direct callers to the person or department they want most. Callers can listen to a list of services and decide which one best suits their need, or use the directory to locate the extension for an employee. For small businesses, the Auto Attendant gives the impression of a larger company.

You can set up anywhere from 1 to 9 Auto Attendants depending on your need with each Auto Attendant being assigned to one or more Outside Lines. For example, you may use one Auto Attendant to answer calls for Sales and another for Service. In addition, you can record three greetings for each Auto Attendant: a custom message to be used any time, one to be used during business hours, and the third to be used during the off-hours.

To set up an Auto Attendant, you must

- Configure the Auto Attendant
- Assign the Auto Attendant to an Outside Line
- Record the greetings for the Auto Attendant

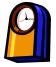

#### You'll need this much time

Setting up Auto Attendants will take less than 20 minutes.

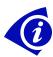

### **Gather This Information**

You'll need the following information:

- The content or script that you record as a greeting for each Auto Attendant.
- The Outside Line to which each Auto Attendant will be assigned.
- User extension or system extension to be called when the caller dials 0.
- User extension, system extension, or Auto Attendant to be called as a result of using the shortcut (*optional*).

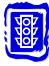

#### Before You Begin

• Make sure the person at the extension you're designating as the operator is ready to receive calls.

# How to Configure the Auto Attendant

1. Expand **Phone System** and click **Auto Attendants**.

|                                                                      |        |       |                       |              | P        | hone S           | System       | n         |                       |                      |             |
|----------------------------------------------------------------------|--------|-------|-----------------------|--------------|----------|------------------|--------------|-----------|-----------------------|----------------------|-------------|
| ha babla balan dia ba                                                |        |       |                       |              |          |                  |              |           |                       |                      |             |
| he table below display<br>ou can also manage t                       |        |       |                       |              |          |                  |              |           |                       | ures, and Ope        | rator Exter |
| a can also <u>manago c</u>                                           |        |       | 0. 0.                 |              |          | - addited        | or o o carry | jo ana .  | libbougeon            |                      |             |
|                                                                      |        |       | A                     | uto          | Attend   | ants             |              |           | a                     |                      |             |
|                                                                      |        | PF    | OMF                   | TS           |          | FI               | ATURE        | S         |                       |                      |             |
| Attendant                                                            | Name   | Ext.  | Dial                  | End          | Repeat   | Name             | Ext.         | Speed     | Operator<br>Extension | Action               |             |
| 431 - Auto Attendant                                                 | play   | play  | play                  | play         | play     | allowed          | allowed      |           | 0                     |                      |             |
| 432 - Auto Attendant                                                 |        |       | play                  |              |          | allowed          | allowed      |           | 0                     |                      |             |
| 433 - Auto Attendant                                                 |        |       | play                  |              |          | allowed          | allowed      |           | 0                     |                      |             |
| 434 - Auto Attendant                                                 |        |       |                       |              |          | allowed          | allowed      |           | 0                     |                      |             |
| 435 - Auto Attendant                                                 |        | -     |                       |              |          | allowed          | allowed      |           | 0                     | Modify               |             |
| 436 - Auto Attendant                                                 |        |       | play                  |              |          | allowed          | allowed      |           | 0                     | ara se docta de la c |             |
| 437 - Auto Attendant                                                 | play   |       | play                  |              |          | allowed          | allowed      |           | 0                     |                      |             |
| 438 - Auto Attendant                                                 | play   | play  | play                  | play         | play     | allowed          | allowed      |           | 0                     |                      |             |
| 439 - Auto Attendant                                                 | play   | play  | play                  | play         | play     | allowed          | allowed      |           | 0                     |                      |             |
| Auto Attendant Menu S                                                | Shortc | uts n | an a                  | sinc         | le diait | entered          | by the       | caller to | an extens             | on.                  |             |
|                                                                      |        |       |                       |              | 2        |                  | -,           |           |                       |                      |             |
| Auto Attendant                                                       | - Mei  |       | and the second second | COLUMN STATE |          |                  |              |           |                       |                      |             |
| Attendant                                                            | 1 0    |       | DIGI                  | -            | 7 0      | 10000            |              |           |                       |                      |             |
|                                                                      | 1 2    |       | 4 5                   |              |          | Action           |              |           |                       |                      |             |
| 431 - Auto Attendant<br>432 - Auto Attendant                         |        | -     |                       |              |          | Modify           |              |           |                       |                      |             |
| 432 - Auto Attendant<br>433 - Auto Attendant                         |        |       |                       |              |          | Modify<br>Modify |              |           |                       |                      |             |
|                                                                      |        |       |                       |              |          | Modify           |              |           |                       |                      |             |
| 124 - Auto Attondant                                                 |        |       |                       |              |          | Modify           |              |           |                       |                      |             |
|                                                                      |        |       |                       |              |          | Modify           |              |           |                       |                      |             |
| 434 - Auto Attendant<br>435 - Auto Attendant<br>436 - Auto Attendant |        |       |                       |              |          | in our y         |              |           |                       |                      |             |
| 435 - Auto Attendant<br>436 - Auto Attendant                         |        |       |                       |              |          | Modify           |              |           |                       |                      |             |
|                                                                      | <br>   |       |                       |              |          | Modify<br>Modify |              |           |                       |                      |             |

Auto Attendants page

2. The nine Auto Attendants are numbered 431 to 439. The list of Attendants shows the Prompts, Features, and Operator Extensions for each one. Click **Modify** to set up any Auto Attendant.

|                                                                                                    |                                                                                |         |                           |                                                       |                                                                                                    | Pho                                              | ne S                                     | yste                                    | em    |                                                                                                    |            |             |
|----------------------------------------------------------------------------------------------------|--------------------------------------------------------------------------------|---------|---------------------------|-------------------------------------------------------|----------------------------------------------------------------------------------------------------|--------------------------------------------------|------------------------------------------|-----------------------------------------|-------|----------------------------------------------------------------------------------------------------|------------|-------------|
|                                                                                                    |                                                                                |         |                           |                                                       |                                                                                                    |                                                  |                                          |                                         |       | for each Auto Attendar<br>ay the default Allworx p                                                        |            | eful if you |
|                                                                                                    | he prompt will be                                                              |         |                           | box                                                   | is ch                                                                                                  | ecked b                                          | below                                    | )                                       | TIP   |                                                                                                    |            |             |
| Name "Press #1 to dial by name."                                                                                                    |                                                                                |         |                           |                                                       |                                                                                                    |                                                  |                                          |                                         | You   | may find it helpful to                                                                                    | make       |             |
| Ext. "Press #2 for a listing of all users and their extensions." You may find it helpful to make<br>Dial "If you know your party's extension you may dial it now." Some changes, then dial the Auto                                                               |                                                                                |         |                           |                                                       |                                                                                                    |                                                  |                                          |                                         |       |                                                                                                    |            |             |
|                                                                                                    | ress 9, or hang u                                                              |         |                           |                                                       |                                                                                                    | may are                                          |                                          |                                         |       | ndant to test the effe                                                                                    | ect of the |             |
|                                                                                                    | ress * to listen to                                                            |         |                           |                                                       |                                                                                                    |                                                  |                                          |                                         | new   | settings.                                                                                                 |            |             |
|                                                                                                    |                                                                                |         |                           | 202                                                   |                                                                                                    |                                                  |                                          | -                                       | One   | rator Extension - de                                                                                      | fines the  |             |
|                                                                                                    | he feature will be<br>itering #1 plays [                                       |         |                           |                                                       |                                                                                                    | cnecke                                           | a pelo                                   | w)                                      |       | nsion dialed when the                                                                                     |            |             |
|                                                                                                    | tering #2 plays l                                                              |         |                           |                                                       |                                                                                                    | nsions                                           |                                          |                                         | dials | 0 in the attendant m                                                                                      | ain menu   |             |
|                                                                                                    |                                                                                |         |                           |                                                       |                                                                                                    |                                                  |                                          |                                         |       |                                                                                                    |            | 0           |
|                                                                                                    | tering 350-399 t                                                               | ransfer | s to :                    | spee                                                  | a dia                                                                                                  | Inumbe                                           | ers                                      |                                         |       |                                                                                                    |            |             |
|                                                                                                    | tering 350-399 t                                                               | ransfer |                           | OMI                                                   |                                                                                                    | Inumbe                                           |                                          | ATUR                                    | RES   | Operator                                                                                                  |            |             |
| Speed en                                                                                                    | tering 350-399 t                                                               |         | PR                        | OM                                                    | PTS                                                                                                    | Repeat                                           | FE                                       |                                         |       | Operator<br>Extension                                                                                     |            |             |
| Speed en                                                                                                    | endant                                                                         |         | PR                        | OM                                                    | PTS                                                                                                    |                                                  | FE                                       |                                         |       |                                                                                                    |            |             |
| Speed en<br>Att                                                                                                    | endant                                                                         | Name    | PR<br>Ext.                | OMI<br>Dial                                           | PTS<br>End I                                                                                           | Repeat                                           | FE<br>Name                               | Ext.                                    | Speed | Extension                                                                                                 | •          |             |
| Att<br>Att<br>Att<br>Auto A<br>Auto A<br>Auto A                                                                                                    | ttendant                                                                       | Name    | PR<br>Ext.<br>I           | Dial                                                  | PTS<br>End I                                                                                           | Repeat<br>IZ                                     | FE<br>Name                               | Ext.                                    | Speed | Extension<br>0 - Operator                                                                                 |            |             |
| Speed         en           Att         Att           I31         Auto A           I32         Auto A           I33         Auto A                                                                                                    | ttendant                                                                       | Name    | PR<br>Ext.<br>IZ          |                                                       | PTS<br>End I<br>I<br>I                                                                                 | Repeat<br>IZ<br>IZ                               | FE<br>Name<br>IZ<br>IZ                   | Ext.                                    | Speed | Extension<br>0 - Operator<br>0 - Operator                                                                 | -          |             |
| Speed         en           Att         Att           I31         Auto A           I32         Auto A           I33         Auto A           I34         Auto A                                                                                                    | ttendant<br>ttendant<br>ttendant                                               | Name    | PR<br>Ext.<br>IV<br>IV    |                                                       | PTS<br>End I<br>I<br>I<br>I<br>I<br>I<br>I                                                             | Repeat<br>교<br>교<br>교                            | FE<br>Name<br>IZ<br>IZ                   | Ext.                                    | Speed | Extension<br>0 - Operator<br>0 - Operator<br>0 - Operator                                                 | •          |             |
| Speed         en           411         Auto A           132         Auto A           133         Auto A           134         Auto A           135         Auto A                                                                                                 | ttendant<br>ttendant<br>ttendant<br>ttendant<br>ttendant                       | Name    | PR<br>Ext.<br>V<br>V      | OMI<br>Dial<br>모<br>모<br>모                            | PTS<br>End I<br>I<br>I<br>I<br>I<br>I<br>I<br>I<br>I<br>I<br>I<br>I<br>I<br>I<br>I<br>I<br>I           | Repeat<br>IV<br>IV<br>IV<br>IV                   | FE<br>Name<br>IZ<br>IZ<br>IZ             | Ext.                                    | Speed | Extension 0 - Operator 0 - Operator 0 - Operator 0 - Operator 0 - Operator                                | •          |             |
| Speed         en           Att         Auto A           131         Auto A           132         Auto A           133         Auto A           134         Auto A           135         Auto A           136         Auto A                                       | ttendant<br>ttendant<br>ttendant<br>ttendant<br>ttendant<br>ttendant           | Name    | PR<br>Ext.<br>V<br>V<br>V | OMI<br>Dial<br>모<br>모<br>모<br>모                       | PTS<br>End I<br>I<br>I<br>I<br>I<br>I<br>I<br>I<br>I<br>I<br>I<br>I<br>I<br>I<br>I<br>I<br>I<br>I<br>I | Repeat<br>IV<br>IV<br>IV<br>IV<br>IV             | FE<br>Name<br>모<br>모<br>모<br>모           | Ext.<br>V<br>V<br>V<br>V<br>V           | Speed | Extension<br>0 - Operator<br>0 - Operator<br>0 - Operator<br>0 - Operator<br>0 - Operator                 | •          |             |
| Attended           Auto A           I31         Auto A           I32         Auto A           I33         Auto A           I33         Auto A           I34         Auto A           I35         Auto A           I36         Auto A           I37         Auto A | endant<br>ttendant<br>ttendant<br>ttendant<br>ttendant<br>ttendant<br>ttendant | Name    | PR<br>Ext.<br>य य य<br>प  | omi<br>Dial<br>प्र<br>प्र<br>प्र<br>प्र<br>प्र<br>प्र | PTS<br>End I<br>I<br>I<br>I<br>I<br>I<br>I<br>I<br>I<br>I<br>I<br>I<br>I<br>I<br>I<br>I<br>I<br>I<br>I | Repeat<br>IV<br>IV<br>IV<br>IV<br>IV<br>IV<br>IV | FE<br>Name<br>V<br>V<br>V<br>V<br>V<br>V | Ext.<br>ए<br>ए<br>ए<br>ए<br>ए<br>ए<br>ए | Speed | Extension<br>0 - Operator<br>0 - Operator<br>0 - Operator<br>0 - Operator<br>0 - Operator<br>0 - Operator | •          |             |

Modify Auto Attendants page

3. A *Prompt* is a message from the Auto Attendant that gives the caller instructions on what to do next. Select the **Prompts** you want for each Auto Attendant:

| Prompt | Message                                                     |
|--------|-------------------------------------------------------------|
| Name   | "Press #1 to dial by name."                                 |
| Ext.   | "Press #2 for a listing of all users and their extensions." |
| Dial   | "If you know your party's extension, you may dial it now."  |
| End    | "Press 9, or hang up, to end your call."                    |
| Repeat | "Press * to listen to these choices again."                 |

4. A *Feature* is a task that the Auto Attendant performs when the caller dials a certain sequence. Select the **Features** you want for each Auto Attendant:

| Feature | Description                                                                                                |
|---------|----------------------------------------------------------------------------------------------------|
| Name    | The Dial-By-Name menu is played when the caller presses #1.                                                |
| Ext.    | The list of users and extensions is played when the caller presses #2.                                     |
| Speed   | The caller is transferred to the list of speed dial numbers when any number between 350 and 399 is dialed. |

- 5. Select an **Operator Extension** that will be dialed if the caller dials 0 during the Auto Attendant announcement.
- 6. Click **Update**.
- 7. Call each of the Auto Attendants to check its Prompts and Features. Make changes, if desired.

## How to Assign the Auto Attendant to an Outside Line

1. Expand **Phone System** and click **Outside Lines**.

|                              |                   |                                        |       |               | Phone System                                                                                                    |                                                            |
|------------------------------|-------------------|----------------------------------------|-------|---------------|----------------------------------------------------------------------------------------------------|------------------------------------------------------------|
| one System                   | Analog Outside    | 1 1 1 1 1 1 1 1 1 1 1 1 1 1 1 1 1 1 1  | Lines | Scan For      | Contraction of the second second second second second second second second second second second second second s | ect Inward Dial Blocks                                     |
| dit PIN Codes                | Outside (CO) Line | lew<br>Type                            | Port  | Action        | Block                                                                                                    | Action                                                     |
| to Attendants<br>Il Blocking | 01                | FXO                                    | 01    | Modify Delete |                                                                                                    | New DID Block                                              |
| aling Rules                  | 02                | FXO                                    | 02    | Modify Delete | Direct 1                                                                                                    | Inward Dial Routing Plans                                  |
| tensions                     | 03                | FXO                                    | 03    | Modify Delete |                                                                                                    | ns have been defined. New<br>can be created when a new DID |
| andsets<br>utside Lines      | 04                | FXO                                    | 04    | Modify Delete | Block is added                                                                                                  | , or an existing DID Block is                              |
| eed Dial                     | 05                | FXO                                    | 05    | Modify Delete | modified.                                                                                                    |                                                            |
| iness                        | 06                | FXO                                    | 06    | Modify Delete |                                                                                                    | SIP Gateways                                               |
| work                         | 07                | FXO                                    | 07    | Modify Delete | Gateway                                                                                                    | Action                                                     |
| vers                         |                   |                                        |       |               |                                                                                                    | New SIP Gateway                                            |
| orts                         | Remote Allworx    | Condition of the local division of the | x     | 2<br>Action   |                                                                                                    | SIP Proxies                                                |

Outside Lines page

2. Click Modify next to the Outside Line that you would like answered by the Auto Attendant.

|                                    | Phone System                                                         |
|------------------------------------|----------------------------------------------------------------------|
| utside Line                        |                                                                      |
| Port: 02                           |                                                                      |
| escription 02                      | (typically enter phone number of line connected to Allworx)          |
| eatures                            |                                                                      |
| Enable Caller ID Dete              | ction                                                                |
| refix Digits                       | (digits dialed by Allworx after it seizes the line, before user dial |
| all Route                          |                                                                      |
| alls received from this CO line go | o to:                                                                |
| C Extension choose an extension    |                                                                      |
|                                    |                                                                      |
| Auto Attendant Auto Attendar       | nt (x431) 💌                                                          |
| C Voicemail for user Lesley A Si   | mith 🗾                                                               |

Modify Outside Lines page

3. For Call Route, make sure that **Auto Attendant** is selected. Select the Auto Attendant you want to answer incoming calls on this line.

#### 4. Click Update.

5. Repeat steps 2 – 4 for each Auto Attendant you want to assign to each line.

## How to Record the Auto Attendant Greetings

In addition to the Prompts you selected, you can record three greetings for each Auto Attendant:

- A message to be played during business hours
- A message to be played after business hours
- A custom message to be played at any time

The greetings and prompts are played in this order:

- 1. Business or Non-Business Hours greeting, depending on the day and time of day
- 2. Custom greeting
- 3. Dial prompt: "If you know your party's extension, you may dial it now."
- 4. Name prompt: "Press #1 to dial by name."
- 5. Ext. prompt: "Press #2 for a listing of all users and their extensions."
- 6. End prompt: "Press 9, or hang up, to end your call."
- 7. *Repeat* prompt: "Press \* to listen to these choices again."

If the Custom greeting or any of the prompts are not selected, then they are skipped in order.

If the caller presses \* to hear the selections again, the Business/Non-Business Hours greeting is skipped.

- 1. Dial the Auto Attendant extension (431-439) you want to change. You will hear the default welcome greeting.
- 2. Dial # and 9.
- 3. After the beep, enter the password you used to log on.
- 4. Select:

| Dial | Greeting                      |
|------|-------------------------------|
| 1    | Business Hours                |
| 2    | Non-business Hours            |
| 3    | Custom                        |
| #    | Return to the Welcome message |
| *    | Replay the options            |

5. Press **2** to start recording after the beep. Press **#** when you are finished. You can adapt the following scripts for your message.

| Greeting                 | Sample Script                                                                                                    |
|--------------------------|----------------------------------------------------------------------------------------------------|
| Business<br>hours        | Welcome to < <i>your company name</i> >, your best source for < <i>product</i> >.                                                                                                    |
|                          | Dial 1 for store hours and directions. Dial 2 for Sales. Dial 3 for Service. Dial 0 to reach the operator.                                                                                                    |
| Non<br>Business<br>hours | Welcome to <i><your company="" name=""></your></i> , your best source for <i><product></product></i> . We are currently closed but will re-open at <i><opening time=""></opening></i> . Our hours are <i>&lt;</i> hours of operation <i>&gt;</i> . |
|                          | If you know your party's extension, you may dial it now. You may also leave a message in our general mailbox at extension <i><number></number></i> .                                                                                               |
| Custom                   | < <i>Your company name</i> > is the premier provider of < <i>products</i> >. We specialize in < <i>specialty</i> >. Our latest product is                                                                                                    |

6. Select:

| Dial | Task                |
|------|---------------------|
| 1    | Save the greeting   |
| 2    | Change the greeting |
| 3    | Review the greeting |
| #    | Cancel the changes  |
| *    | Replay the options  |

7. Repeat steps 1 - 6 for each Auto Attendant for which you want to record a greeting.

## How to Set Up Shortcuts for Auto Attendants

You can now use shortcuts with the Auto-Attendants so a caller can transfer to an extension using a single digit. The shortcut can direct the caller to a user extension, a system extension, or another Auto Attendant. You can set up 8 different shortcuts for each Auto Attendant.

1. Expand Phone System and click Auto Attendants.

|                                                                      |                |       |               |          | P      | hone    | Syster  | n     |                       |             |              |
|----------------------------------------------------------------------|----------------|-------|---------------|----------|--------|---------|---------|-------|-----------------------|-------------|--------------|
| he table below display<br>ou can also <u>manage t</u>                |                |       |               |          |        |         |         |       |                       | ures, and O | perator Exte |
| Auto Attendants                                                      |                |       |               |          |        |         |         |       |                       |             |              |
|                                                                      |                | PF    | ROMF          | TS       |        | F       | EATURE  | s     |                       |             |              |
| Attendant                                                            | Name           | Ext.  | Dial          | End      | Repeat | Name    | Ext.    | Speed | Operator<br>Extension | Action      |              |
| 131 - Auto Attendant                                                 | play           | play  | play          | play     | play   | allowed | allowed |       | 0                     |             |              |
| 32 - Auto Attendant                                                  | 101 C          |       | play          |          | play   |         | allowed |       | 0                     |             |              |
| 133 - Auto Attendant                                                 |                |       | play          |          | play   | allowed | allowed |       | 0                     |             |              |
| 134 - Auto Attendant                                                 | play           | play  | play          | play     | play   | allowed | allowed |       | 0                     |             |              |
| 135 - Auto Attendant                                                 | play           | play  | play          | play     | play   | allowed | allowed |       | 0                     | Modify      |              |
| 136 - Auto Attendant                                                 | play           | play  | play          | play     | play   | allowed | allowed |       | 0                     |             |              |
| 137 - Auto Attendant                                                 | play           | play  | play          | play     | play   | allowed | allowed |       | 0                     |             |              |
| 138 - Auto Attendant                                                 | play           | play  | play          | play     | play   | allowed | allowed |       | 0                     |             |              |
| 139 - Auto Attendant                                                 | play           | play  | play          | play     | play   | allowed | allowed |       | 0                     |             |              |
| uto Attendant Menu S<br>Auto Attendant                               | t - Mer        | ıu Sł | iortc<br>DIGI | uts<br>T | 2      |         | by the  |       |                       |             |              |
| Attendant                                                            | 1 2            | 3     | 4 5           | 5 6      | 7 8    | Action  |         |       |                       |             |              |
| 31 - Auto Attendant                                                  |                |       |               |          |        | Modify  |         |       |                       |             |              |
| 132 - Auto Attendant                                                 | Carlond Lances |       |               |          |        | Modify  |         |       |                       |             |              |
| 133 - Auto Attendant                                                 |                |       |               |          |        | Modify  |         |       |                       |             |              |
| 134 - Auto Attendant                                                 |                |       |               |          |        | Modify  |         |       |                       |             |              |
| 135 - Auto Attendant                                                 |                |       |               |          |        | Modify  |         |       |                       |             |              |
|                                                                      |                |       |               |          |        | Modify  |         |       |                       |             |              |
| 136 - Auto Attendant                                                 |                |       |               |          |        |         |         |       |                       |             |              |
| 136 - Auto Attendant<br>137 - Auto Attendant<br>138 - Auto Attendant |                |       |               |          |        | Modify  |         |       |                       |             |              |

Auto Attendants page

2. Click **Modify** in the Menu Shortcuts next to the Auto Attendant for which you want to set up a shortcut.

|        | <u>Phone System</u> > <u>Auto Attendan</u> | Phone System                                                                                                    |
|--------|--------------------------------------------|----------------------------------------------------------------------------------------------------|
|        | uts for digits 1 through 8. A sho          | v a caller to press a single digit to transfer to an extension. You can define<br>rtcut can transfer to an internal user, system extension, or to another Auto |
| Menu S | Shortcuts 🛛                                |                                                                                                    |
| Digit  | Extension                                  |                                                                                                    |
| 1      | not used 💌                                 |                                                                                                    |
| 2      | not used 💌                                 |                                                                                                    |
| 3      | not used 💌                                 |                                                                                                    |
| 4      | not used 💌                                 |                                                                                                    |
| 5      | not used 💌                                 |                                                                                                    |
| 6      | not used 💌                                 |                                                                                                    |
| 7      | not used 💌                                 |                                                                                                    |
| 8      | not used                                   |                                                                                                    |
| Updat  | te Start Over Cancel                       |                                                                                                    |

Modify Menu Shortcuts page

3. Select the extension for each digit you want to assign.

- 4. Click Update.
- 5. Repeat steps 2 4 to set up shortcuts for each Auto Attendant.